# **Banner 9 ZXPCRET**

ZXPCRET is a job-submission process that clears data from the BOOKSTORE and BOOKSTORE\_BALANCE tables for the Nebraska and Follett book store processes. Use DATABASE to review the log file to make sure that the records were cleared and the new term control record was successfully inserted in the BOOKSTORE table.

Only a log file will be produced for this process. No lis file will be created.

On the landing page enter ZXPCRET, then press enter.

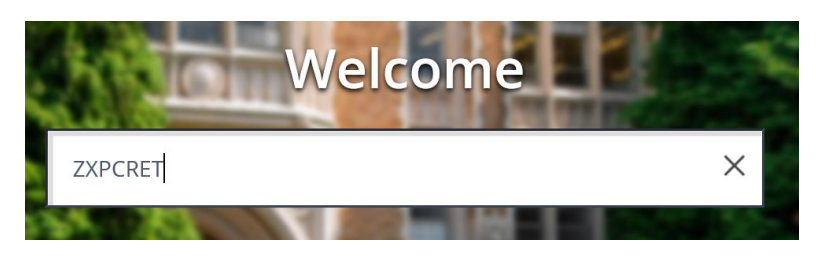

## In Process Submission select **Go**

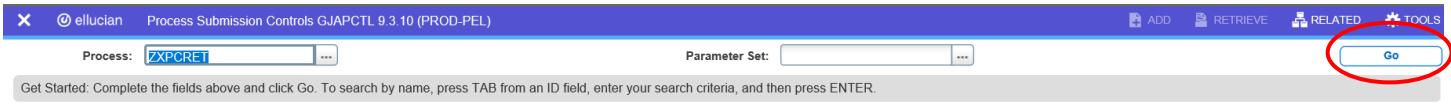

In the Printer Control Section – Enter **Database**

Alt Page Down to go to next section or click on the down arrow at the bottom of the page.  $\frac{2}{\sqrt{2}}$ 

**Enter your Parameter Values.** Each Parameter is defined in red.

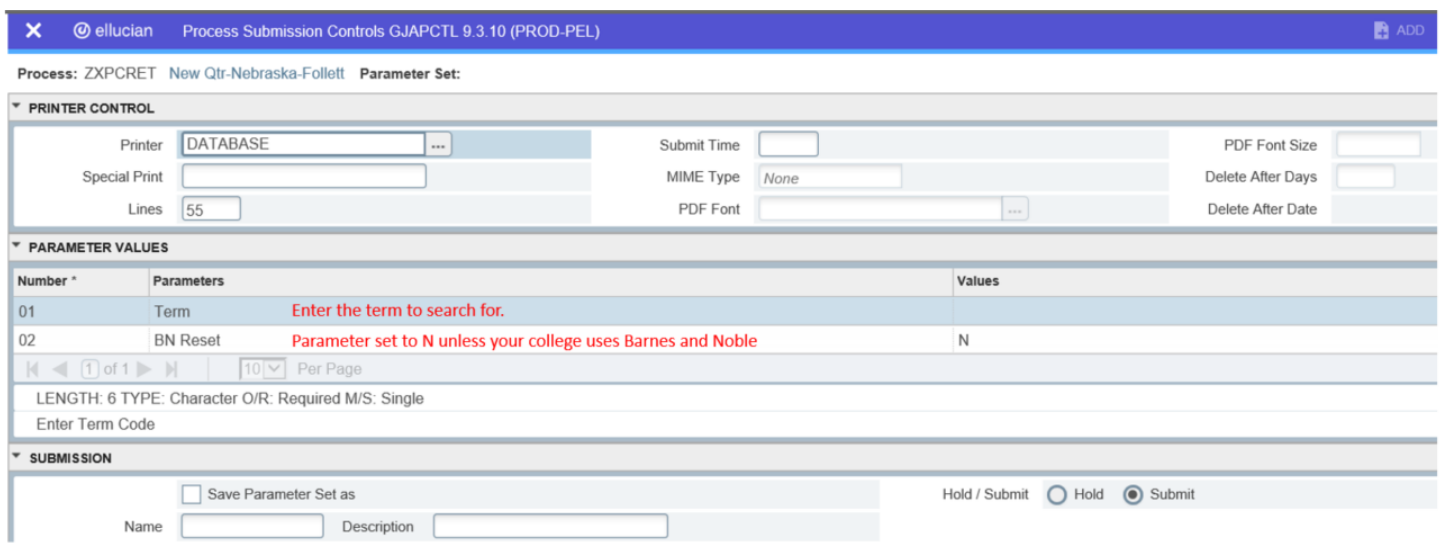

#### **Note:**

**ZXPCRET deletes the customer and balance data from the previous term from the CAMPUSAR.BOOKSTORE and CAMPUSAR.BOOKSTORE\_BALANCE tables.** 

**Parameter 02 should always be set to N for all colleges that use Nebraska or Follett. Only change Parameter 02 to Y if your college uses Barnes and Noble. Currently we only have one college that uses Barnes and Noble.**

**Only a log file will be produced for this process. No .lis file will be created.**

After you have entered your parameters **Alt Page Down** to go to next section or click on the down arrow at the bottom of the page.  $\boxed{\frac{1}{2}}$ 

SAVE Press F10 to save or select the SAVE button at the bottom right corner to run the process.

Once the process is run you will see informational message in the top right corner of your page. It will also identify the sequence number.

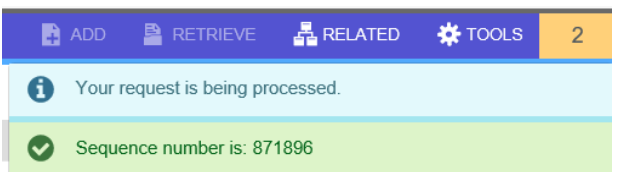

To view your .log and .lis file, click the RELATED tab at the top right of the page and then select Review Output [GJIREVO]

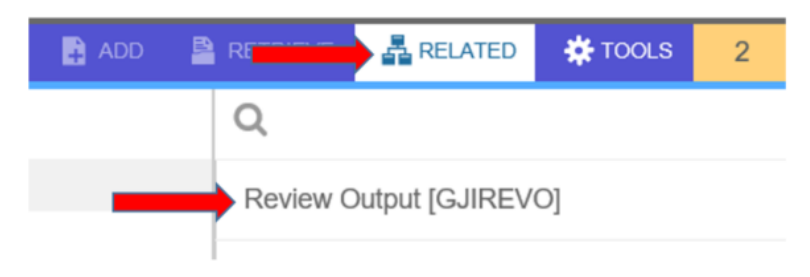

Click on the ... to view your .log file. the process is complete)

Your sequence number will be showing. (If

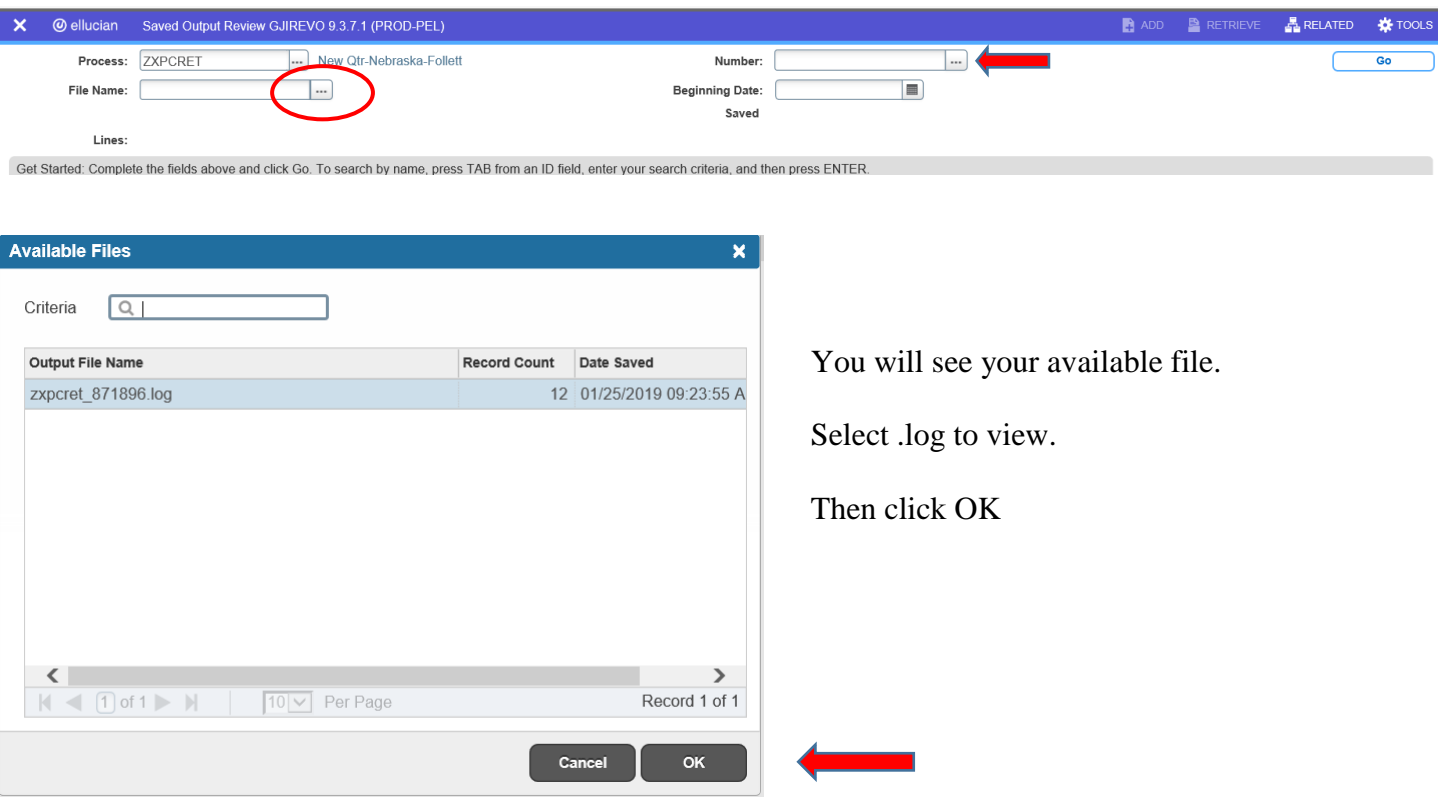

Below is sample output information of your .log file.

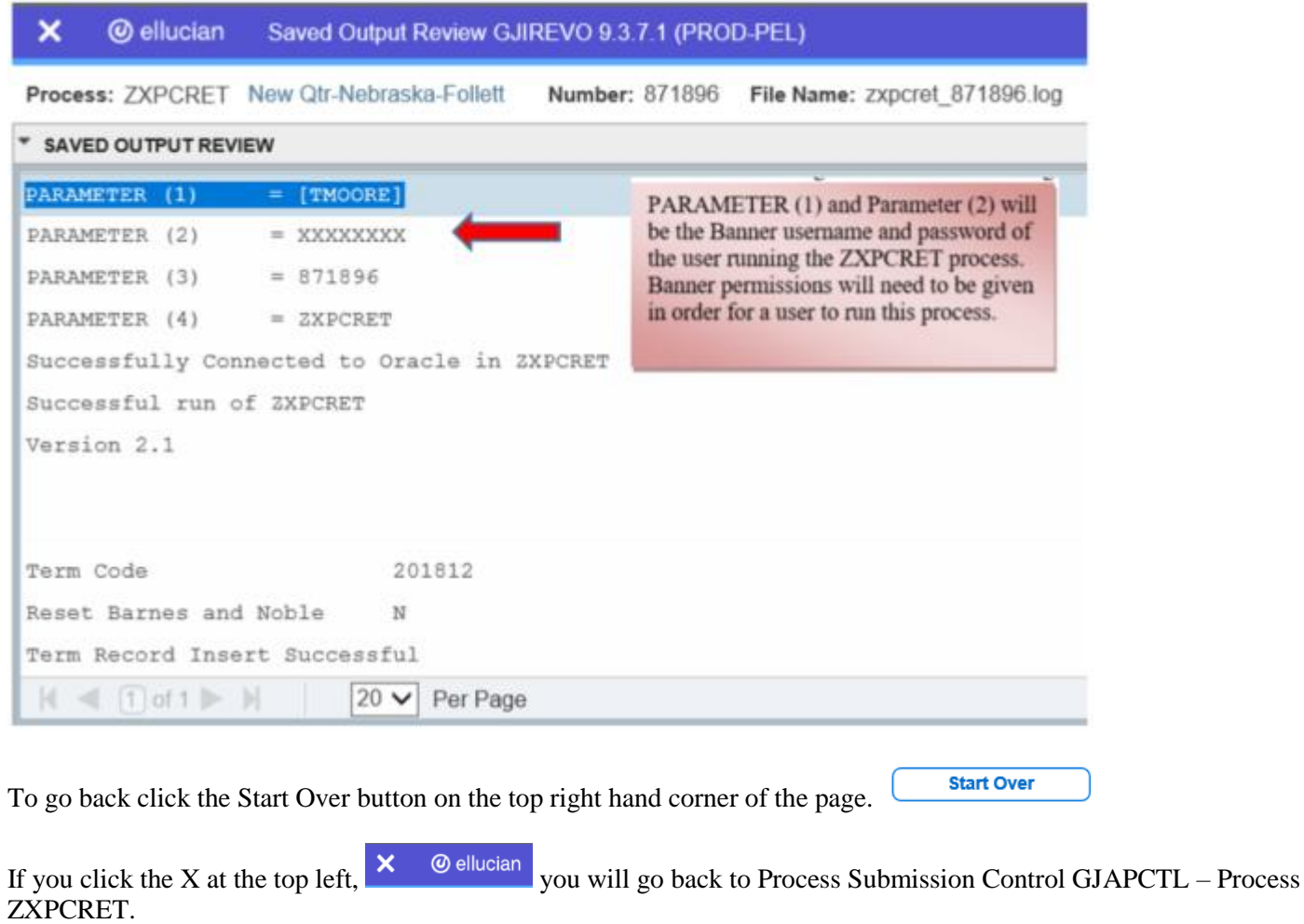

Table layouts for the **CAMPUSAR.BOOKSTORE** table are as follows:

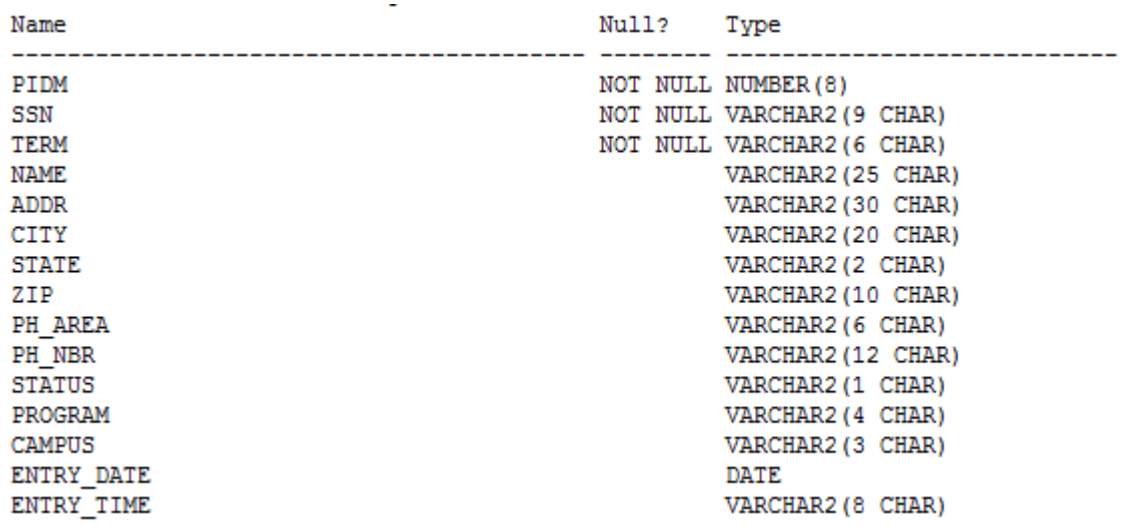

Table layouts for the CAMPUSAR.BOOKSTORE\_BALANCE table are as follows:

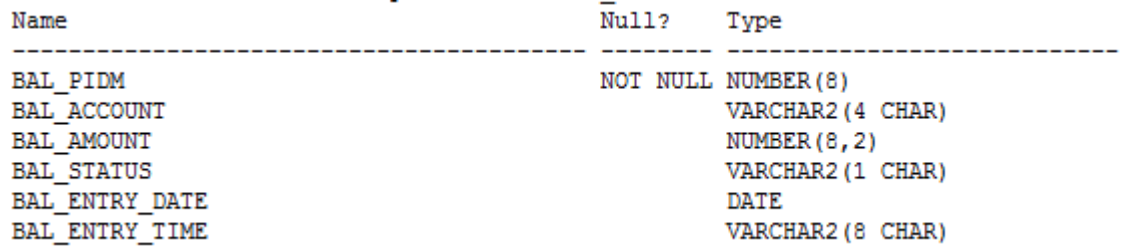

# **For the BPL:**

This script will drop and re-create the CAMPUSAR.BOOKSTORE and CAMPUSAR.BOOKSTORE\_BALANCE tables, will create an index on the CAMPUSAR.BOOKSTORE\_BALANCE table, and will grant select, update, insert, and delete to PUBLIC for the CAMPUSAR.BOOKSTORE and CAMPUSAR.BOOKSTORE\_BALANCE tables.

As a SQL user that has drop and create table permissions:

sqlplus sqluser/yourpassword @/u01/app/banner/PROD/tcsg/general/misc/create\_bookstore\_tables.sql

## **Additional Information:**

With this upgrade the BPL will also receive a setup manual for SFTP process setup. This will require setting up an SFTP server on the WinPrism box, creating a public SSH key, and adding that key to the SFTP server software on the WinPrisim server.